### UptoDate - MagMutual WHAT YOU NEED TO KNOW

- The Hospital will be switching their access from UpToDate Direct to UpToDate through MagMutual.
- What does this mean to me?
  - To maintain your current CME's you will need to tie your existing UpToDate account to your MagMutual URL.
  - This is as simple as, once prompted, logging in with your existing UpToDate User ID and Password.

## How do we access UpToDate Now5

|                                                | PIKEVILLE                                     | Robbie Sc               | Robble Scott :: June 12, 2017 (my portal) (suspend) (help) (logout) |            |                        |                 |                |           |                    |            |                    |          |      |        |           |                      |
|------------------------------------------------|-----------------------------------------------|-------------------------|---------------------------------------------------------------------|------------|------------------------|-----------------|----------------|-----------|--------------------|------------|--------------------|----------|------|--------|-----------|----------------------|
|                                                | CENTER                                        | Census                  | Patient<br>Locator                                                  |            | ad Medical<br>s Images | Clini<br>Docume |                | Flowsheet | Patient<br>Summary | Transcri   | otion EM           | R Record | Meds | Orders | Facesheet | ♦ Physician<br>Tools |
|                                                | ? edit) CM Staf                               | att) CM Staff Directory |                                                                     |            |                        |                 |                |           |                    |            |                    |          |      |        |           |                      |
|                                                | Last Name, First Name, First Name, First Name | lame:                   |                                                                     |            |                        | Specialty:      | Specialty: ALL |           |                    | \$         | Provider Type: ALL |          |      | \$     |           |                      |
|                                                | Search for Practice Group:                    |                         |                                                                     |            |                        |                 |                |           |                    |            |                    |          |      |        |           |                      |
|                                                | Practice Groups:                              | •                       |                                                                     |            |                        |                 |                |           |                    |            |                    |          |      |        |           |                      |
|                                                | Staff in My Practice                          |                         |                                                                     |            |                        |                 |                |           |                    |            |                    |          |      |        |           |                      |
|                                                | Filter list of patients by                    | facility: P             | PMC \$                                                              | Search     | Clear Search           | 1)              |                | k         |                    |            |                    |          |      |        |           |                      |
|                                                |                                               |                         |                                                                     |            |                        |                 |                |           |                    |            |                    |          |      |        |           |                      |
|                                                |                                               |                         |                                                                     |            |                        |                 |                | last refr | esh: 9:44 🕒        | $\bigcirc$ | Calcula            | tor      |      |        |           |                      |
| For Physicians:                                |                                               |                         | No notes have been created.                                         |            |                        |                 |                |           |                    |            | 0                  |          |      |        |           |                      |
| Atrial Fibrillation                            |                                               |                         | Create New Note                                                     |            |                        |                 |                |           |                    |            | 7 8 9 / C          |          |      |        |           |                      |
| Guideline for Cardiac Monitoring               |                                               |                         |                                                                     |            |                        |                 |                |           |                    |            | 4 5 6 × CE         |          |      |        |           |                      |
| Cardiac Risk Models                            |                                               |                         |                                                                     |            |                        |                 |                |           |                    |            |                    |          |      |        |           |                      |
| ACS Risk Calculat                              |                                               |                         |                                                                     |            |                        |                 |                |           |                    |            |                    |          |      |        |           |                      |
|                                                |                                               |                         |                                                                     |            |                        |                 |                |           |                    |            |                    |          |      |        |           |                      |
| EndoTool Education for Physicians              |                                               |                         | Please enter your search below.                                     |            |                        |                 |                |           |                    |            |                    |          |      |        |           |                      |
| <ul> <li>KASPER Reporting</li> </ul>           |                                               |                         |                                                                     |            |                        |                 |                |           |                    |            |                    |          |      |        |           |                      |
| <ul> <li>Mayo E-Consult, Order Form</li> </ul> |                                               |                         | Search UpToDate                                                     |            |                        |                 |                |           |                    |            |                    |          |      |        |           |                      |
| <ul> <li>Mayo E-Tumor, Or</li> </ul>           |                                               |                         |                                                                     |            |                        |                 |                |           |                    |            |                    |          |      |        |           |                      |
| <ul> <li>Physician Focus (N</li> </ul>         | Vewsletter)                                   |                         |                                                                     | -          |                        |                 |                |           |                    |            |                    |          |      |        |           |                      |
| <ul> <li>Up-to-Date Online</li> </ul>          |                                               | al                      | Center :                                                            | •          |                        |                 |                |           |                    |            |                    |          |      |        |           |                      |
| <ul> <li>Ask Mayo Expert</li> </ul>            |                                               | ir.                     | and or G                                                            | ieneric Na | me 🔿 For               | mulary Co       | de 🔿 A         | HFS Class |                    |            |                    |          |      |        |           |                      |
| <ul> <li>Mayo Members On</li> </ul>            | lv Page                                       |                         |                                                                     |            |                        |                 |                |           |                    |            |                    |          |      |        |           |                      |
|                                                | Login                                         |                         |                                                                     |            |                        |                 |                |           |                    |            |                    |          |      |        |           |                      |

1. Intranet Home Page (www1) 2. Physician Portal

Search Link

## How will this change?

You will still continue to access the UpToDate resource through:

- Intranet (www1)
- Physician Portal Physician Tools

You will, however, need to log back in to UpToDate using your UpToDate credentials.

# Mag Mutual

| UpToDate"         |                                                                                                    |                          |                              | Language Help     |
|-------------------|----------------------------------------------------------------------------------------------------|--------------------------|------------------------------|-------------------|
|                   |                                                                                                    |                          | Weicome, MagMutual.com       | Log In / Register |
| Search UpToDate Q | Contents Patient Educa                                                                                                    | tion What's New Practice | Changing UpDates Calculators | Drug Interactions |
|                   | Log In UpToDate Username UpToDate Password UpToDate Password Remember me Forgot Username or Password? OpenAthens Log In Institutional Log In Register Now Make the most of your UpToDate experience: Register for an account and benefit from mobile access to our trusted clinical content. Plus, earn and redeem CME/CE/CPD credits while you work. |                          | k                            |                   |

- The "Welcome, MagMutual.com" tells you that you are logged in as a generic MagMutual User.
- You can provide your UserName/Password to login
- Or, you can request a
   Password reset e-mail

# Mag Mutual

• You will need to know the e-mail address you have registered with.

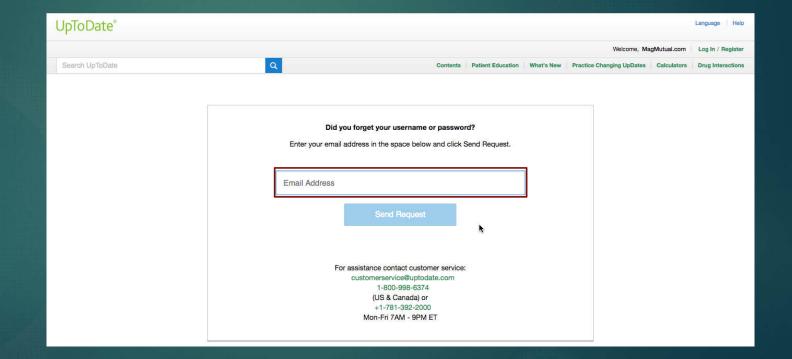

## UpToDate – Password Reset

### Dear Robbie Scott,

Below is the UpToDate user name that is registered to this email address.

#### User Name: robbie.scott

If you forgot your password, please click the link below to reset it.

### Reset Password

Once you click the link, you'll be able to create a new password.

Access to UpToDate is for your personal use only. Please protect your user name and password from unauthorized use.

Log in to UpToDate now at http://www.uptodate.com/login.

Thank you,

UpToDate Customer Service Wolters Kluwer Health 230 Third Avenue Waltham, MA 02451 1.800.998.6374 (US & Canada) tel. +1.781.392.2000 (all other countries) tel. customerservice@uptodate.com

- Once requested, you will receive an e-mail like the one on the left.
- The User Name is highlighted in Red for your convenience.
- The "Reset Password" URL will allow you to reset your UpToDate password.